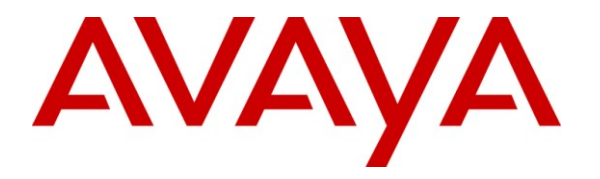

**Avaya Solution & Interoperability Test Lab**

# **Application Notes for Anhui USTC iFLYTEK InterPhonic and iFLYTEK InterReco with Avaya Voice Portal using iFLYTEK MRCP Server – Issue 1.0**

#### **Abstract**

These Application Notes describe the configuration steps required to integrate Anhui USTC iFLYTEK InterPhonic and InterReco with Avaya Voice Portal using iFLYTEK MRCP Server. iFLYTEK uses the Media Resource Control Protocol (MRCP) version 2 for its Text-To-Speech (TTS) and Automatic Speech Recognition (ASR) features to interface with VoiceXML applications running on the Avaya Voice Portal.

Information in these Application Notes has been obtained through DevConnect compliance testing and additional technical discussions. Testing was conducted via the DevConnect Program at the Avaya Solution and Interoperability Test Lab.

### **1. Introduction**

These Application Notes describe the configuration steps required to integrate Anhui USTC iFLYTEK InterPhonic and InterReco with Avaya Voice Portal (VP) using iFLYTEK MRCP Server. iFLYTEK uses the Media Resource Control Protocol (MRCP) version 2 for its Text-To-Speech (TTS) and Automatic Speech Recognition (ASR) features to interface with the VoiceXML (VXML) applications running on Avaya VP.

iFLYTEK InterPhonic is an industry-leading Text-To-Speech (TTS) software product capable of automatically converting any text into continuous natural voice in real-time.

InterReco, the speech recognition solution from iFLYTEK, is the essential choice for constructing an efficient, stable, convenient speech service to enhance the service quality and satisfy service requirement.

iFLYTEK MRCP Server is a product based on the MRCP version 2 protocol. It provides rapid integration to self service platforms such as the Avaya Voice Portal, in addition to providing convenient upgrade and expansion, high performance, high quality load balance, simple arrangement and maintenance.

### **1.1. Interoperability Compliance Testing**

The interoperability compliance test included feature and serviceability testing. The feature testing focused on placing calls to Avaya Voice Portal that ran VoiceXML applications that use the ASR and TTS engines on the iFLYTEK speech solution. The compliance test focused on placing calls to verify TTS synthesis and speech recognition.

The serviceability testing focused on verifying the ability of the iFLYTEK speech solution to recover from adverse conditions, such as power failures and disconnecting cables to the IP network.

#### **1.2. Support**

For technical support on iFLYTEK speech solutions, contact the iFLYTEK support team at:

- Phone:  $+86-551-5331813$
- $\bullet$  Email: tts support@iFLYtek.com

# **2. Reference Configuration**

**Figure 1** illustrates the test configuration used to verify the iFLYTEK solution. The iFLYTEK MRCP Server, iFLYTEK InterPhonic and iFLYTEK InterReco were installed on a Microsoft Windows 2003 Server with Service Pack 2. VoiceXML scripts and VoiceXML applications developed using Avaya Dialog Designer were installed on a second Microsoft Windows 2003 Server running Microsoft Internet Information Services (IIS) and Apache Tomcat and accessed by Avaya Voice Portal. Avaya Voice Portal is connected to Avaya Communication Manager running on the S8500 Server and G650 Media Gateway using H.323 VoIP Connections. Avaya IP telephones were used to place calls to Avaya Voice Portal, which would run the VoiceXML scripts and applications. The applications would use the iFLYTEK MRCP Server for speech synthesis and speech recognition.

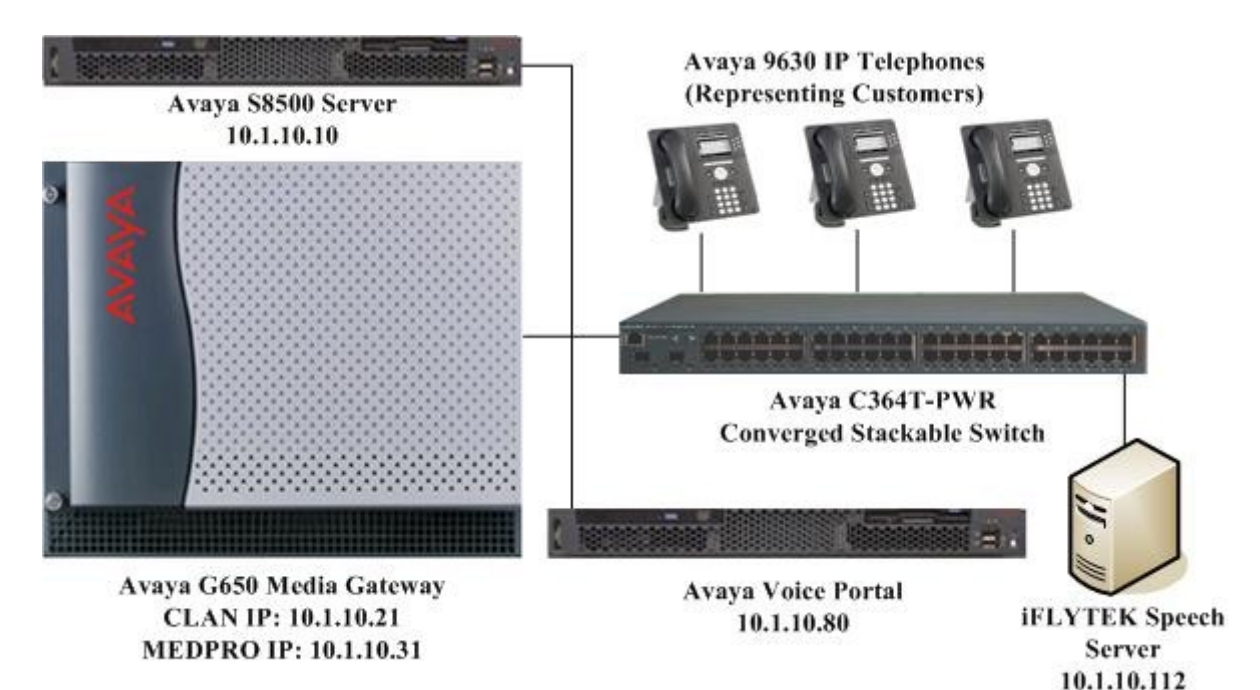

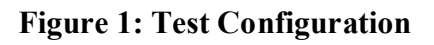

# **3. Equipment and Software Validated**

The following equipment and software were used for the sample configuration provided:

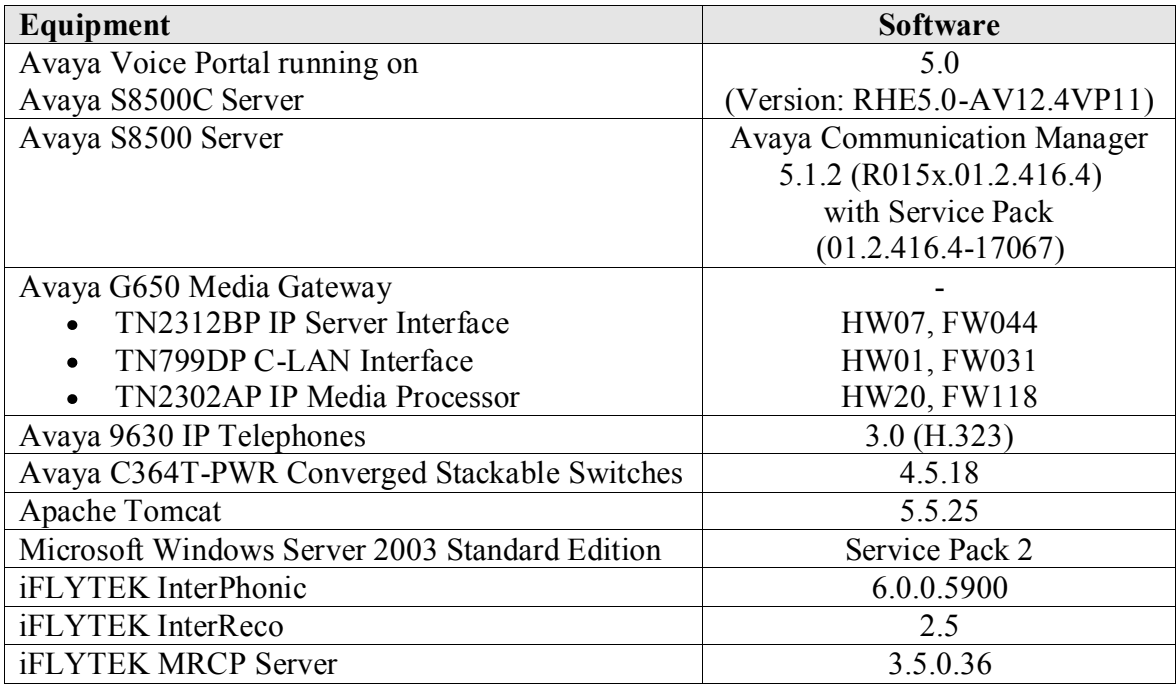

### **4. Configure Avaya Communication Manager**

This section presents the configuration required on Avaya Communication Manager to interface with Avaya VP. The configuration is performed via the System Access Terminal (SAT) on Avaya Communication Manager.

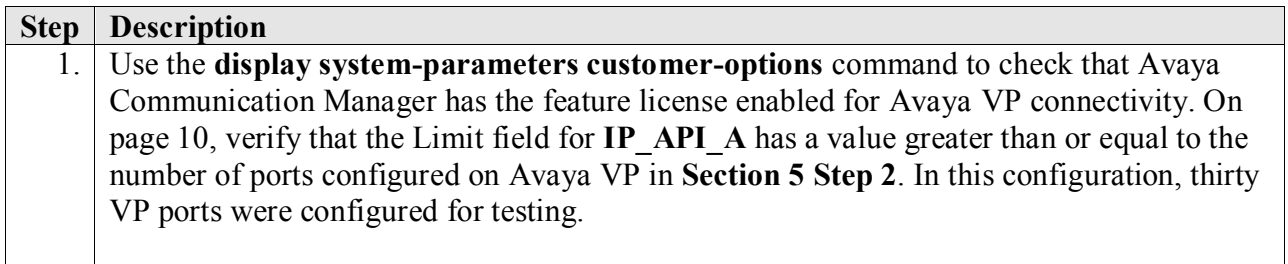

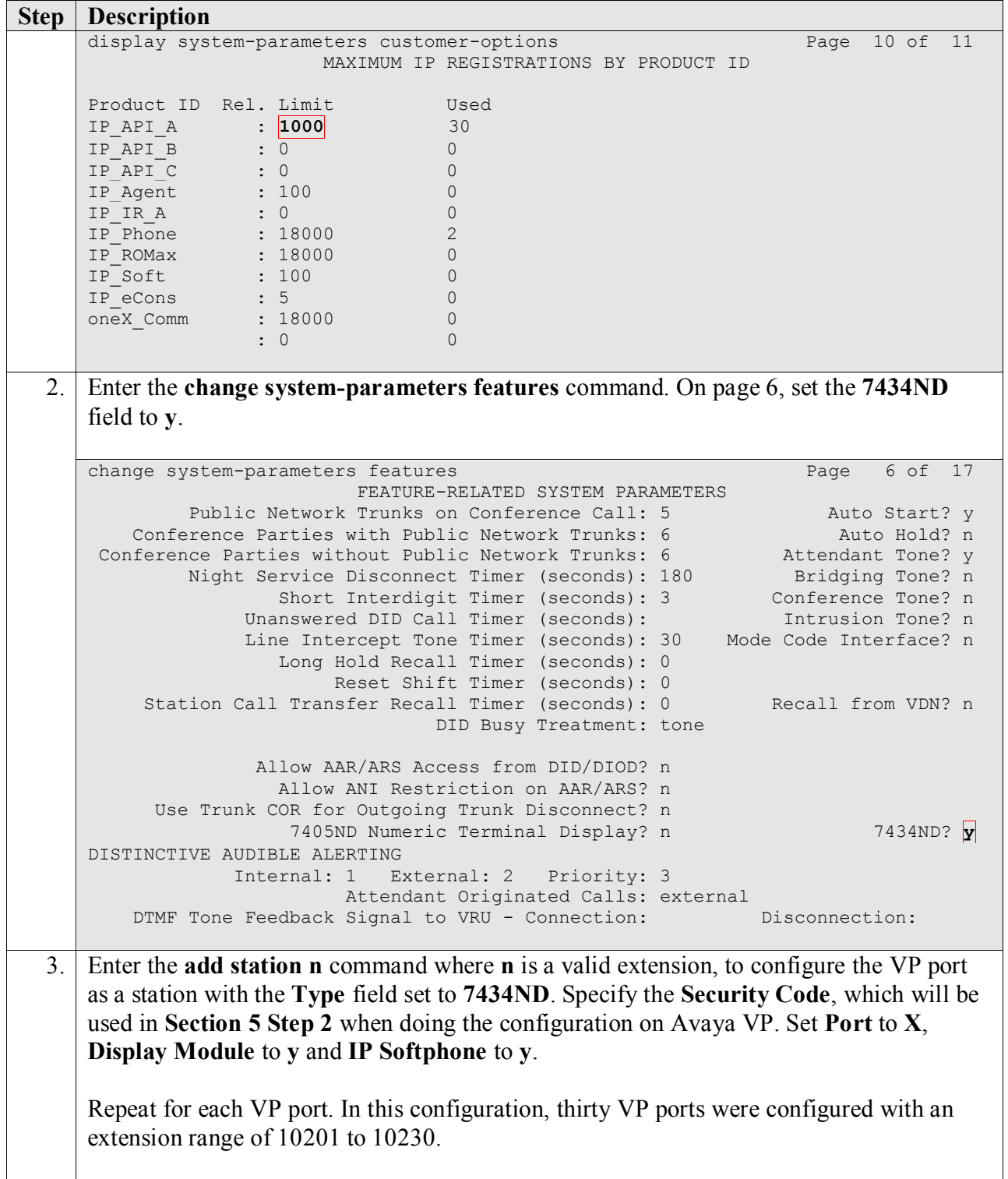

```
Step Description
     add station 102101 Page 1 of 6
                                     STATION
     Extension: 10201 Lock Messages? n BCC: 0
        Type: 7434ND<br>
Port: X<br>
Port: X<br>
Security Code: 12345<br>
Coverage Path 1: 2008: 1
                                      Portion Coverage Path 1: COR: 1
         Name: \overline{VP} #1 Coverage Path 2: COS: 1
                                      Hunt-to Station:
     STATION OPTIONS
                                           Time of Day Lock Table:
                Loss Group: 2 Personalized Ringing Pattern: 1
               Data Module? n Message Lamp Ext: 10201
             Display Module? y
             Display Language: english Coverage Module? n
             Survivable COR: internal Media Complex Ext:
        Survivable Trunk Dest? y IP SoftPhone? y
                                              Remote Office Phone? n
                                               IP Video Softphone? n
  4. Enter the change ip-codec-set n command where n is a valid IP codec-set associated with 
     the IP network region of the Avaya VP ports. Set Audio Code to an appropriate value 
     supported by Avaya VP. In this configuration, the G.711MU codec was used and Media 
     Encryption was set to none.
     change ip-codec-set 1 and 2 and 2 and 2 and 2 and 2 and 2 and 2 and 2 and 2 and 2 and 2 and 2 and 2 and 2 and 2
                            IP Codec Set
         Codec Set: 1
         Audio Silence Frames Packet
        Codec Suppression Per Pkt Size(ms)
      1: G.711MU n 2 20
      2:
      3:
      4:
      5:
      6:
      7:
          Media Encryption
     1: none
      2:
      3:
```
### **5. Configure Avaya Voice Portal**

This section covers the configuration of Avaya Voice Portal. Avaya Communication Manager routes incoming calls to Avaya VP using Voice over IP (VoIP) over the data network. Each VoIP channel was assigned a phone number that matched a corresponding extension configured on Avaya Communication Manager in **Section 4 Step 3**. VXML scripts and VXML applications developed using Avaya Dialog Designer was deployed to an Apache Tomcat server. Avaya VP was then configured to access the VXML applications.

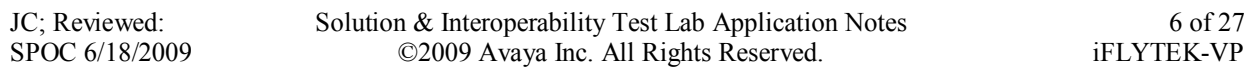

The following steps will be covered:

- Configuring an H.323 VoIP connection
- Adding an MPP server
- Configuring the VoIP audio format
- Adding a speech server
- Adding applications
- Starting the MPP server

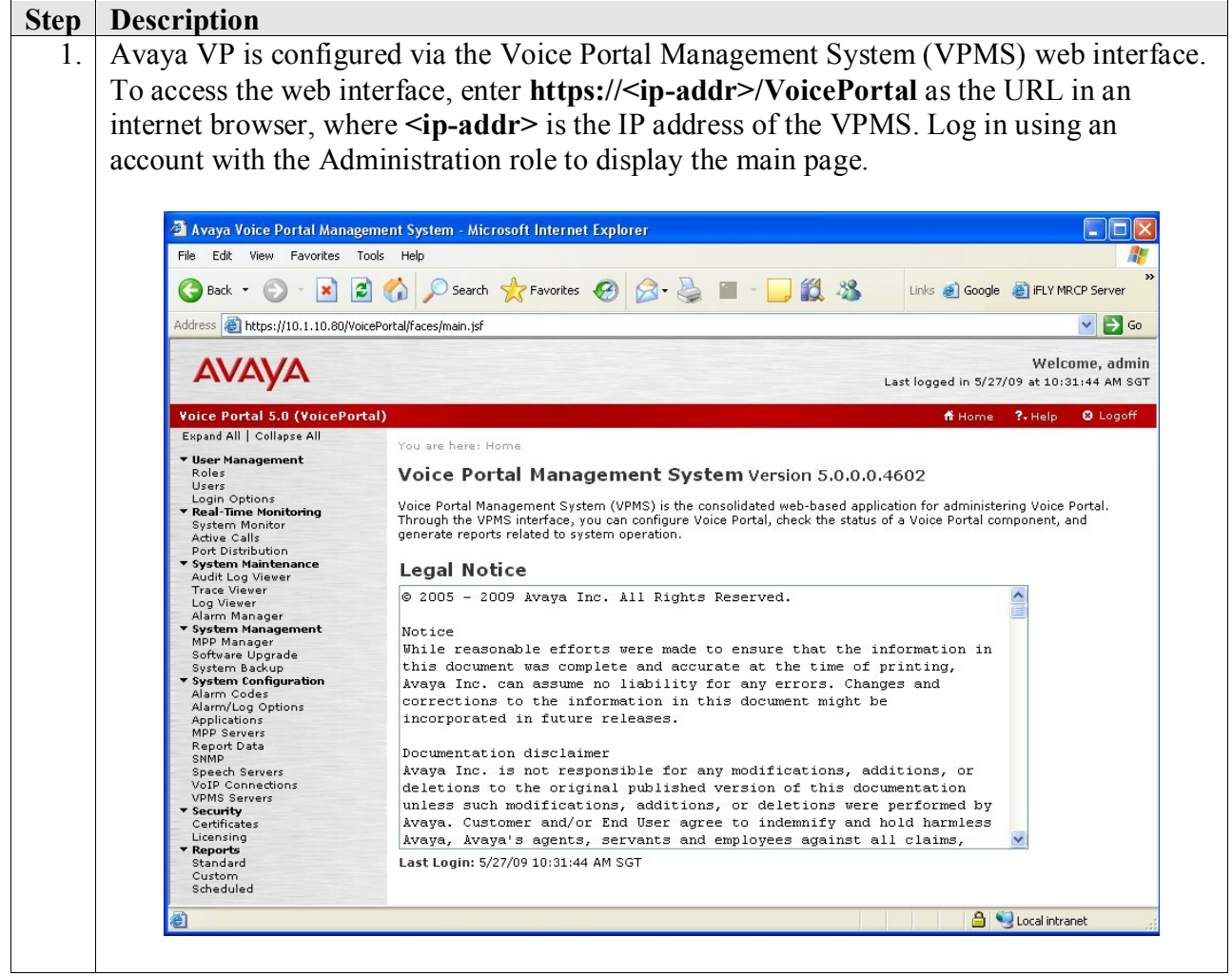

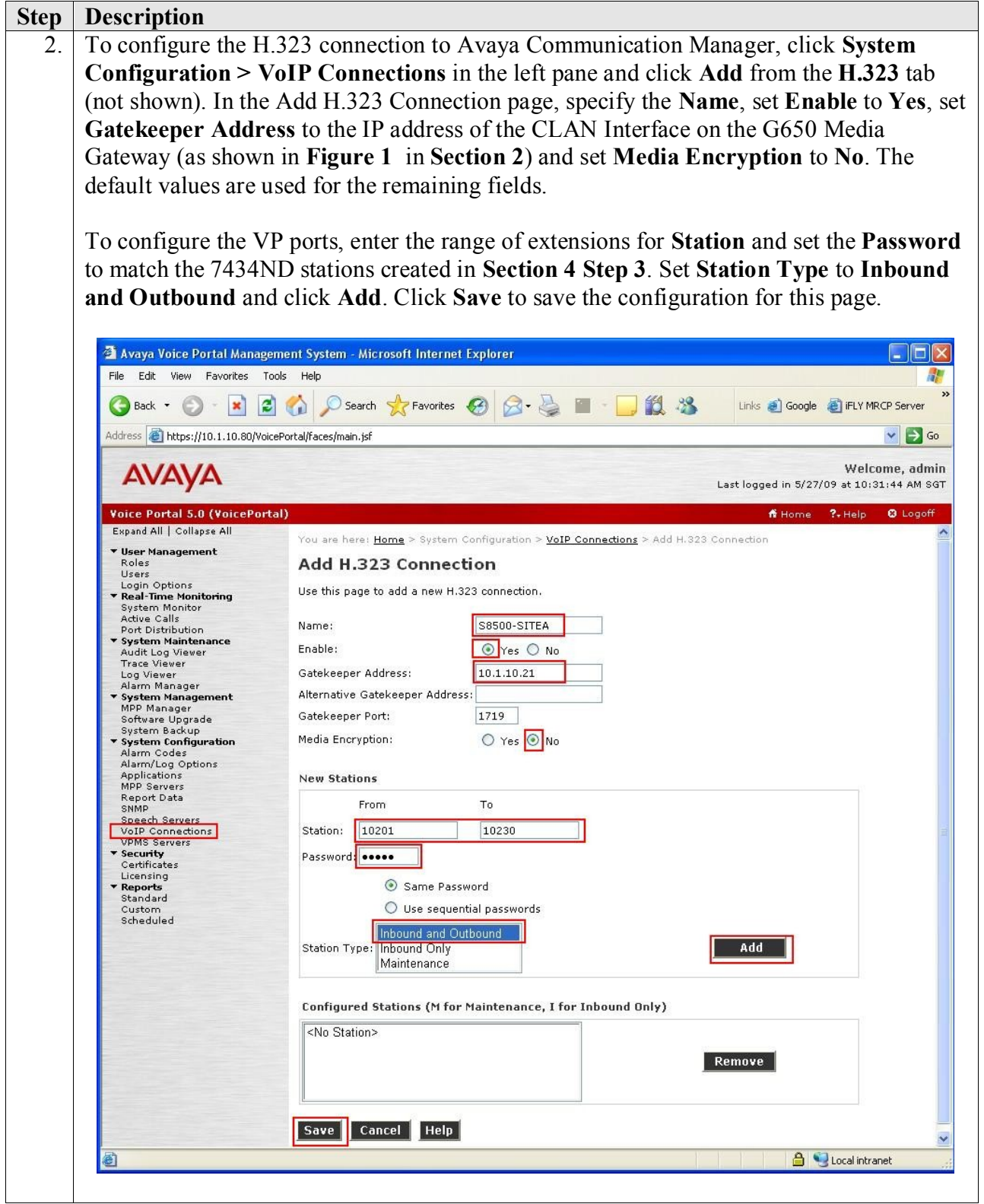

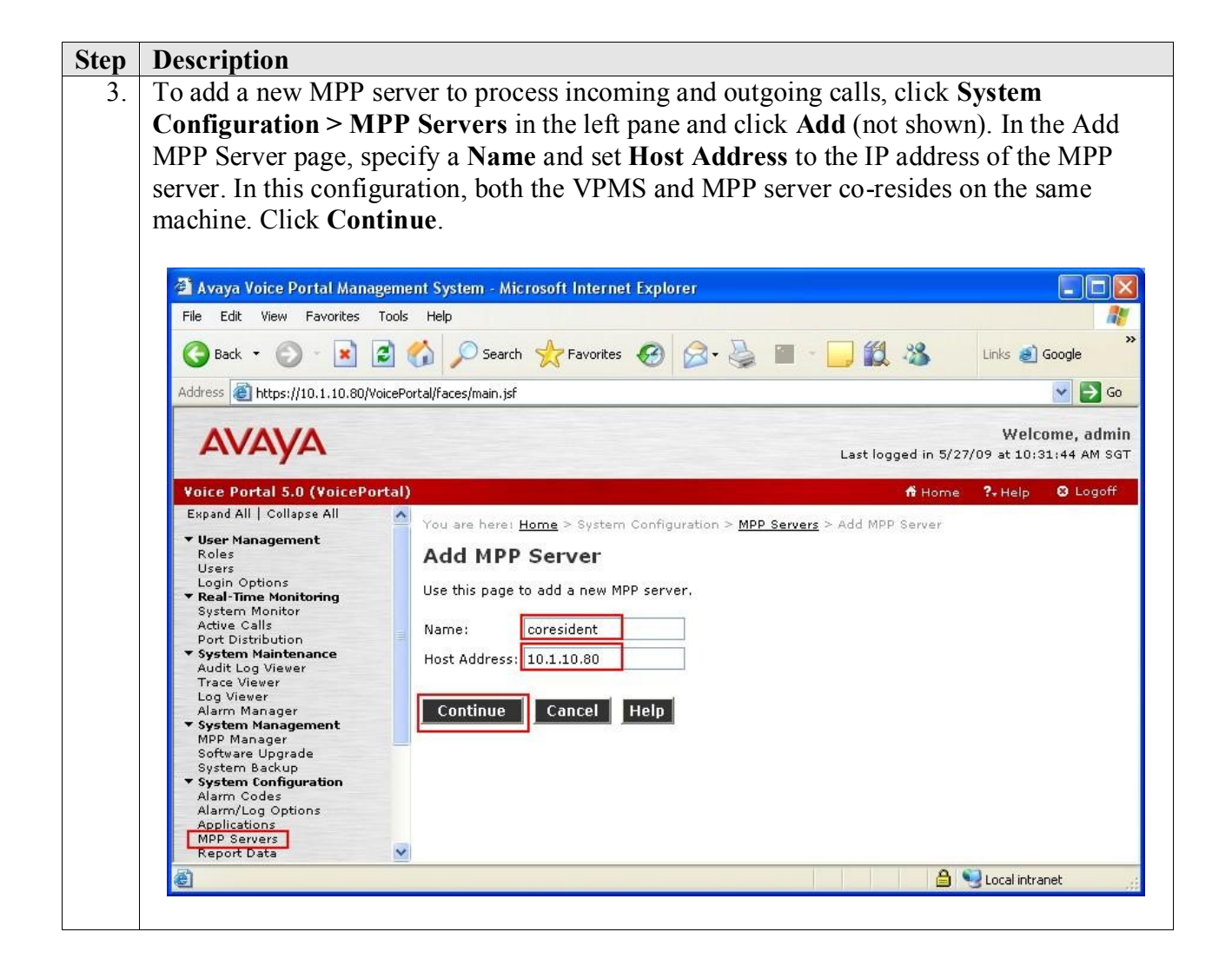

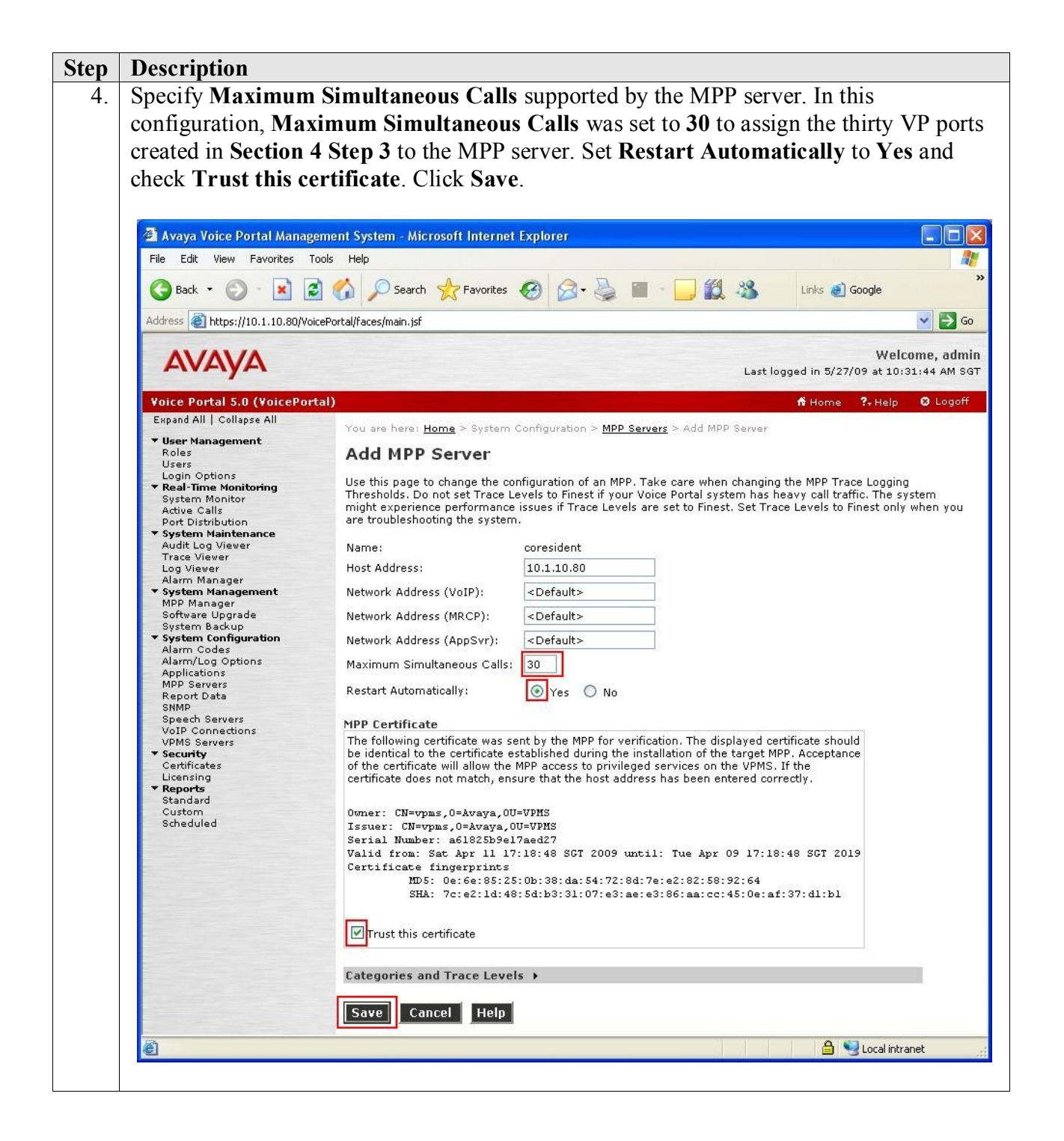

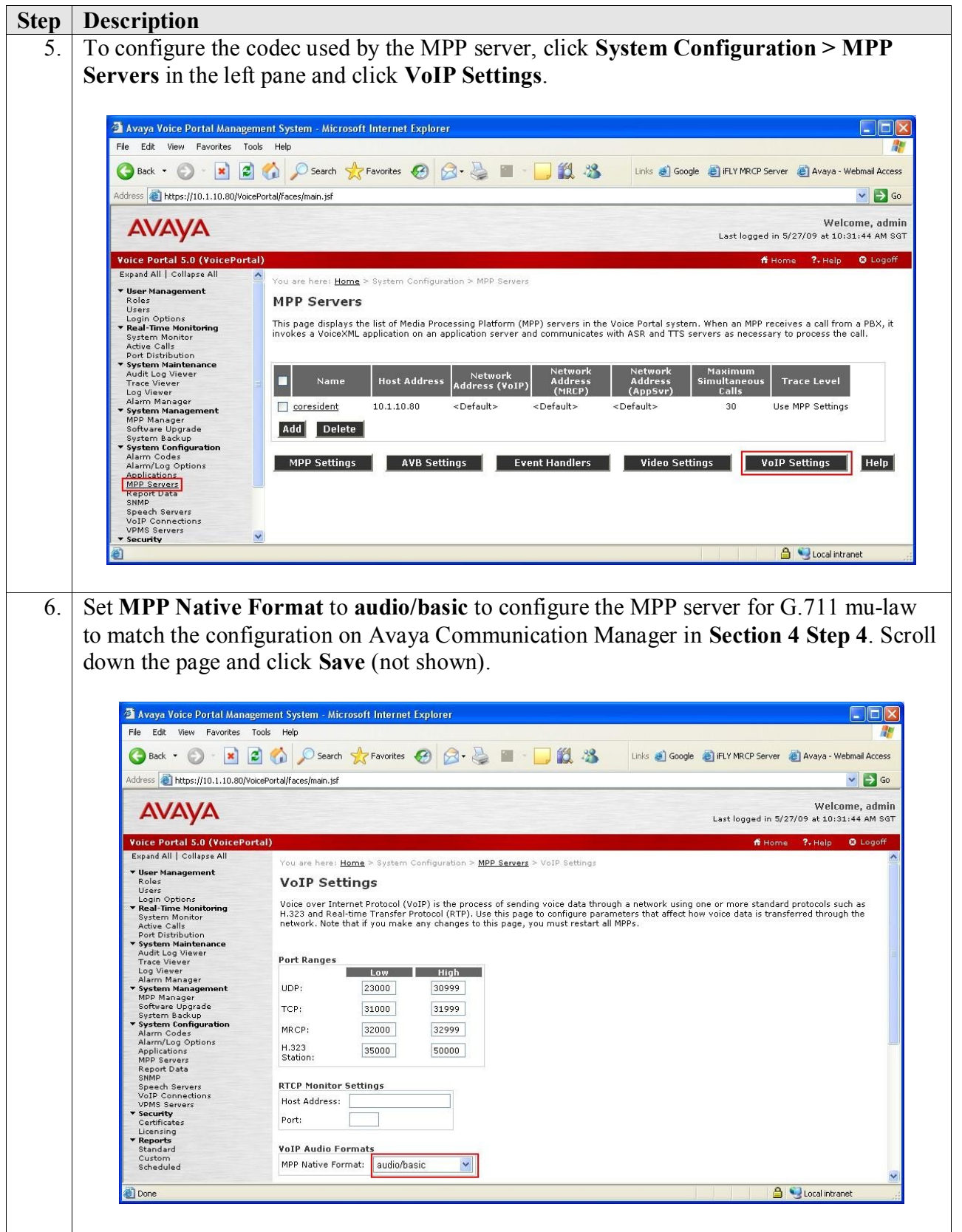

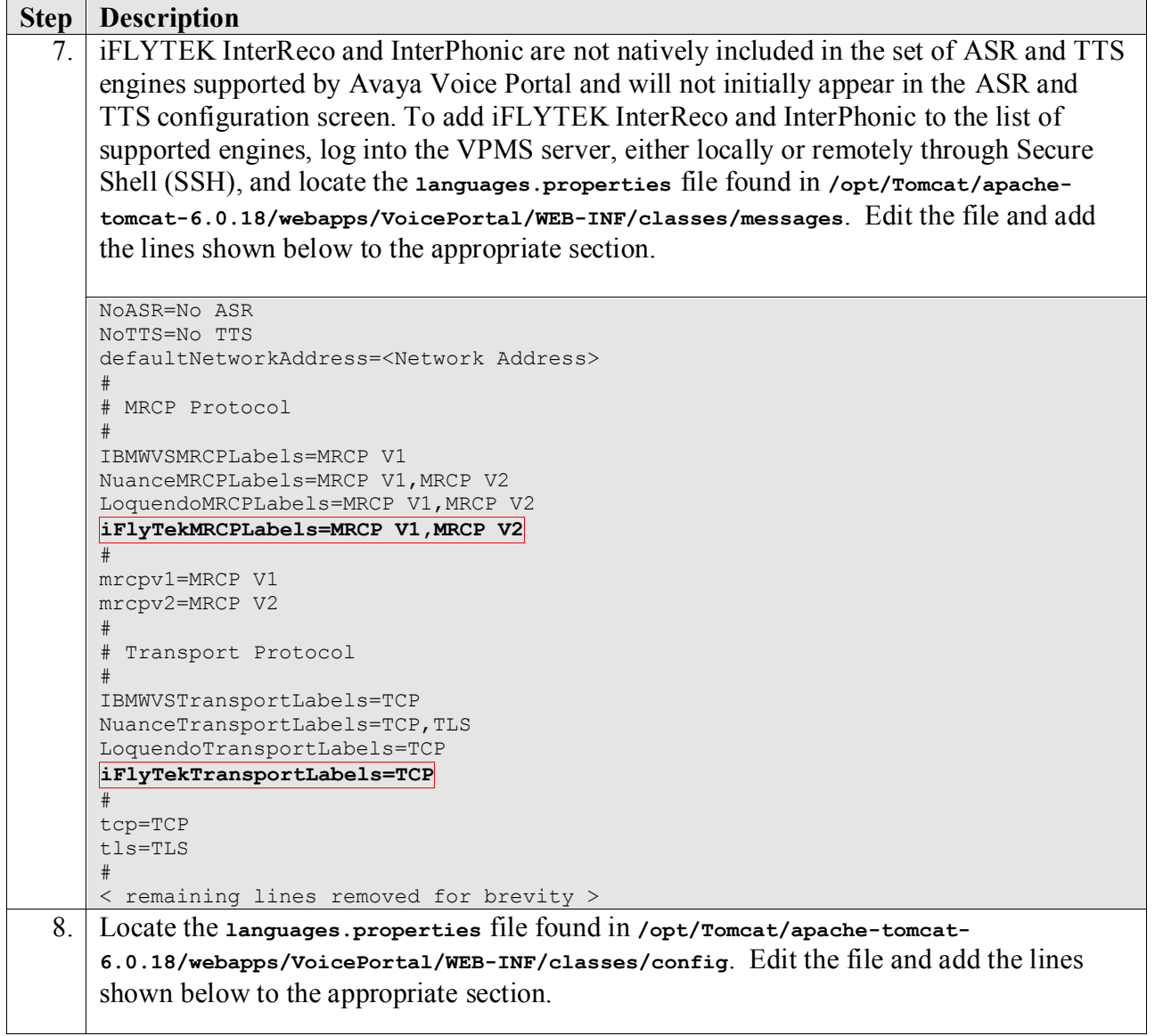

```
Step Description
      # 
      # Engine Type options displayed on the page
      #
      asrEngines=iFlyTek, IBM WVS, Nuance, Loquendo
      ttsEngines=iFlyTek, IBM WVS, Nuance, Loquendo
      # Engine Type conversion from display to internal data in the databas
      < Some lines removed for brevity >
      iFlyTekASR=iflytek interreco
      iFlyTekTTS=iflytek interphonic
      # Engine Type conversion from internal data in the database to display
      < Some lines removed for brevity >
      iflytekinterreco=iFlyTek
      iflytekinterphonic=iFlyTek
      # 
      # Languages
      #
      < Some lines removed for brevity >
      iFlyTekASRlanguages=zh-CN,en-US
      # TTS LANGUAGE
      < Some lines removed for brevity >
      iFlyTekTTSlanguages=zh-CN Xiaoyan F,zh-CN Xiaoyu M,en-US Mary F,en-US Henry M
      # 
      # Language Default
      #
      < Some lines removed for brevity >
      iFlyTekASRlanguagesDefault=en-US
      #
      < Some lines removed for brevity >
      iFlyTekTTSlanguagesDefault=en-US Mary F
      # 
      # default base port
      #
      < Some lines removed for brevity >
      iFlyTekBasePort=1554
      # 
      # default New Connection per Session
      #
      < Some lines removed for brevity >
      iFlyTekPerPort=Yes
```
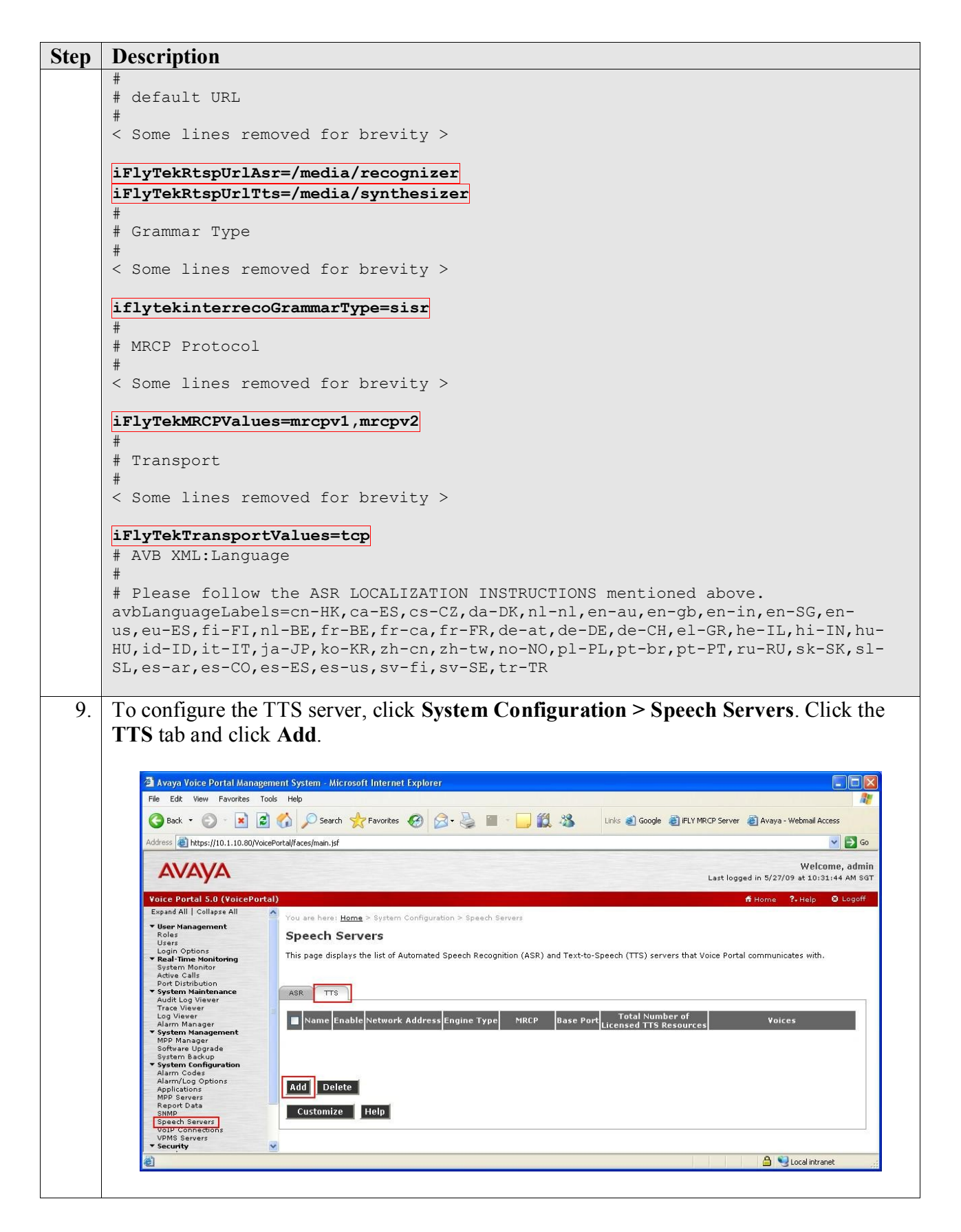

Solution & Interoperability Test Lab Application Notes ©2009 Avaya Inc. All Rights Reserved.

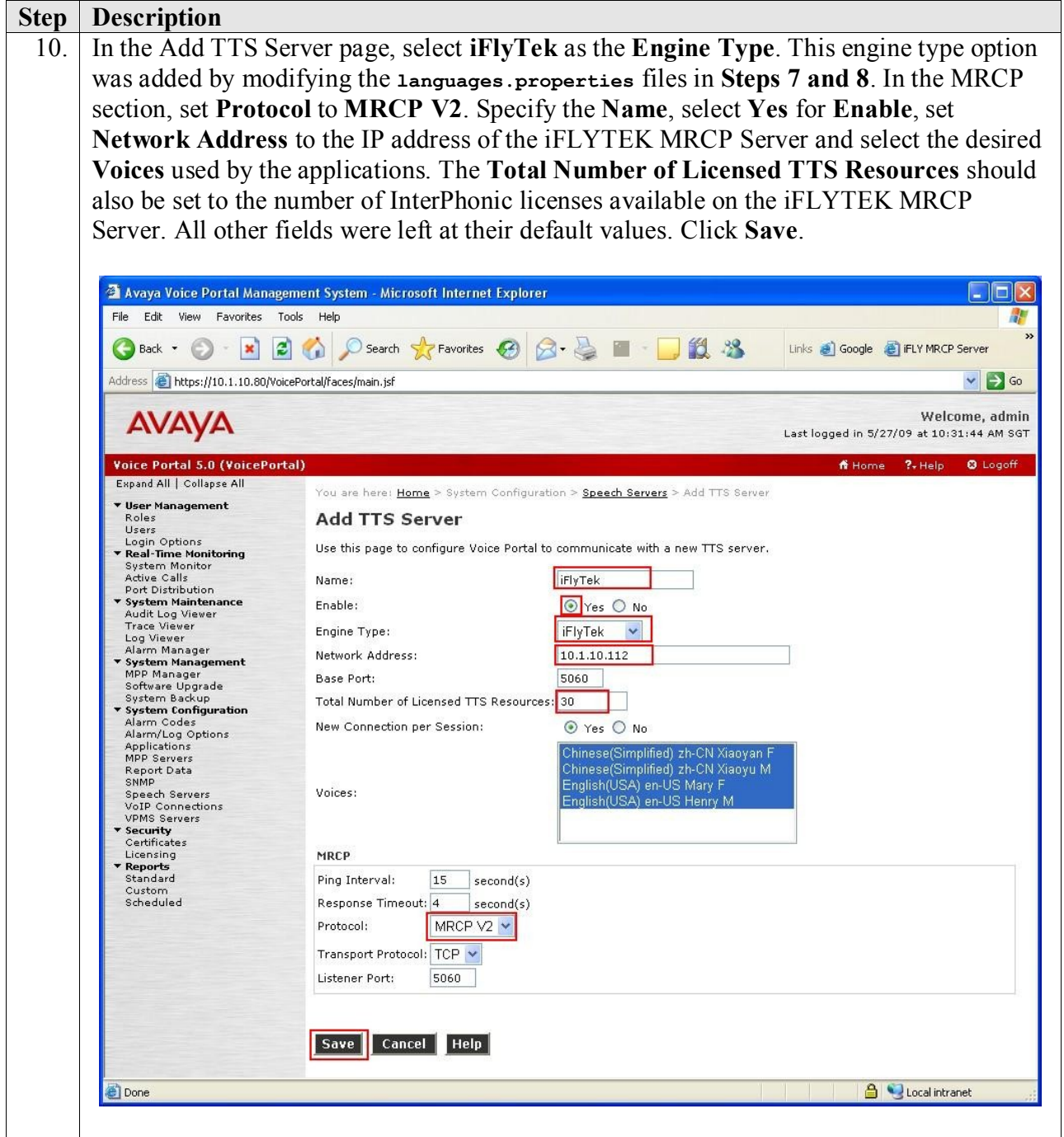

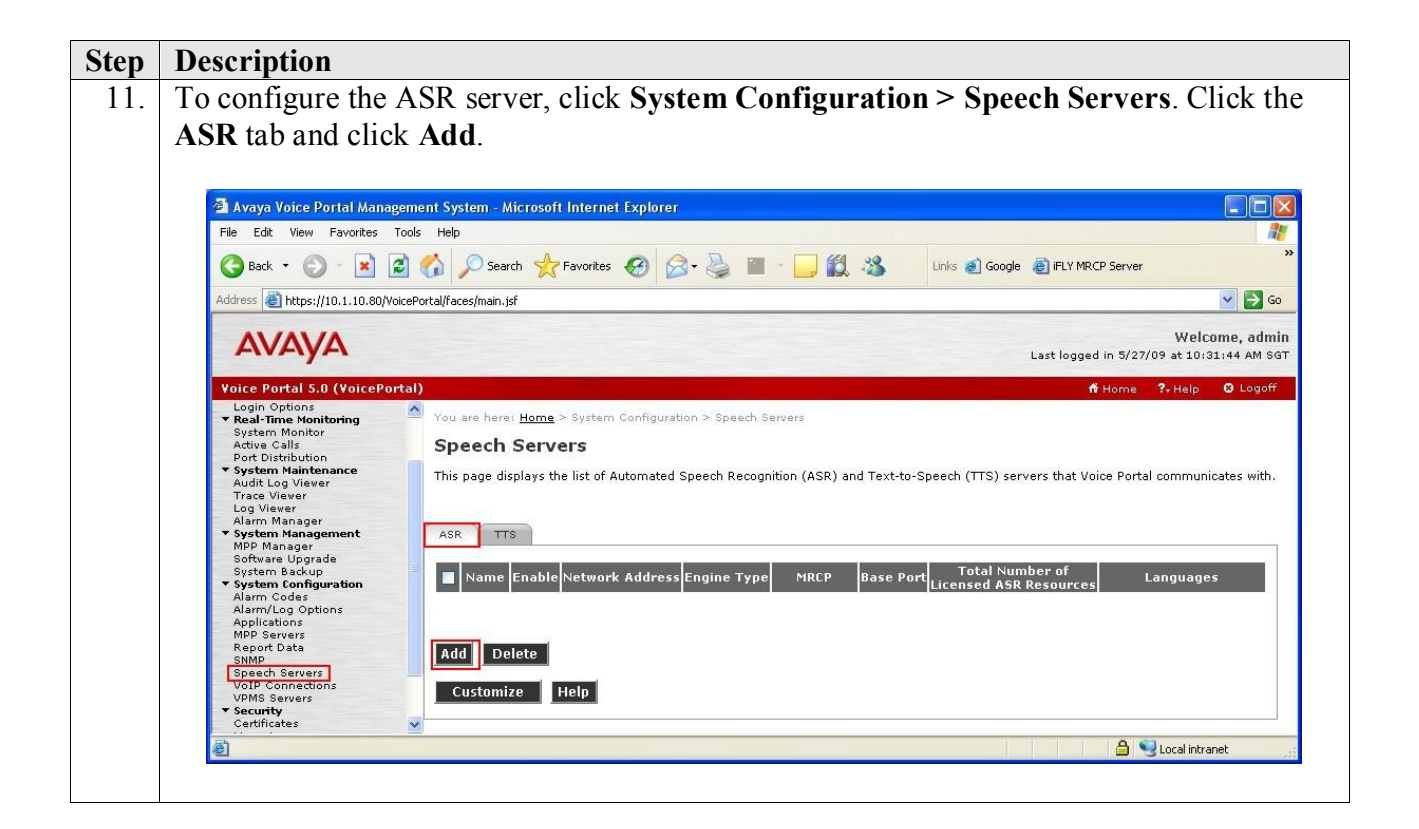

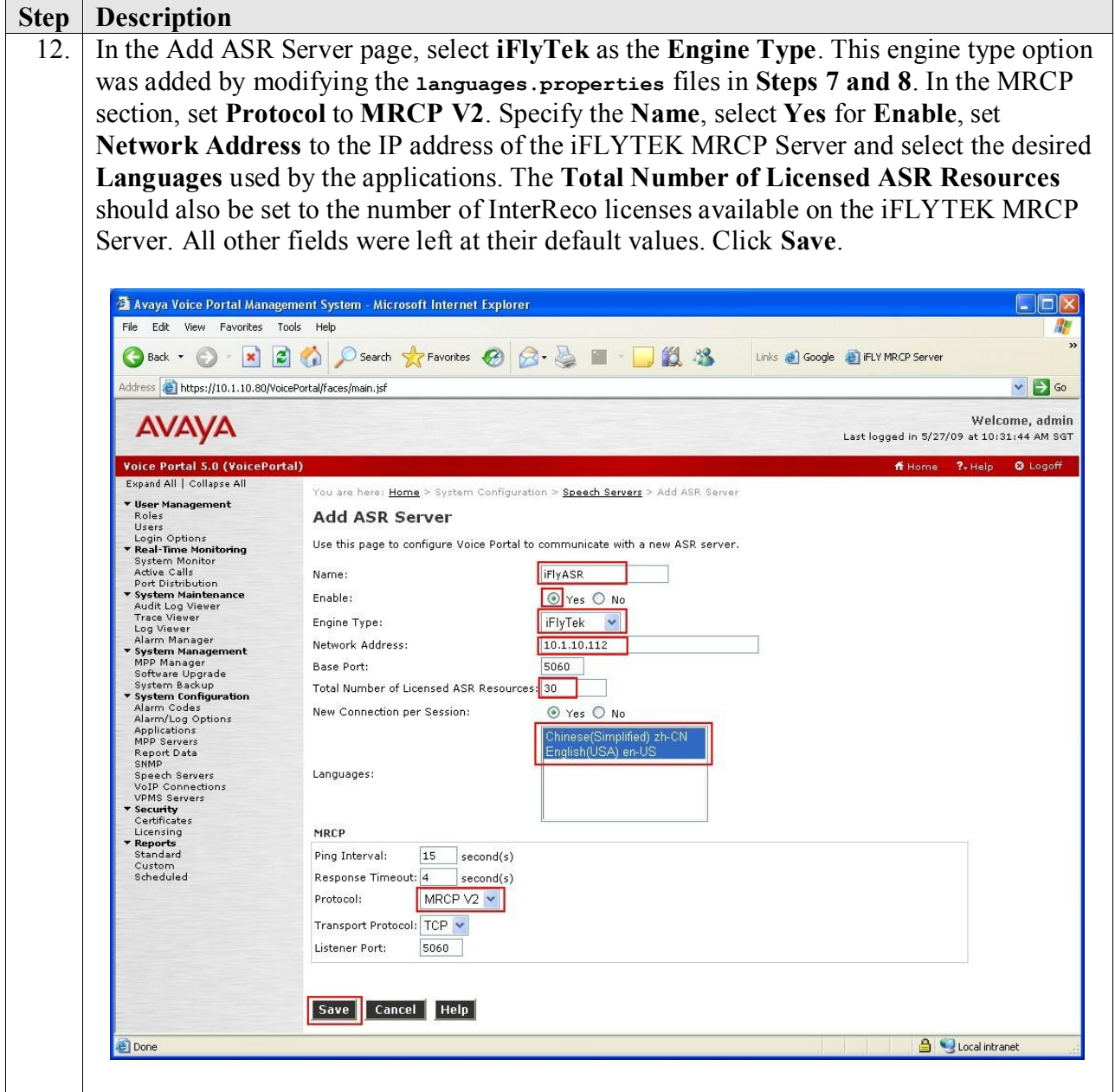

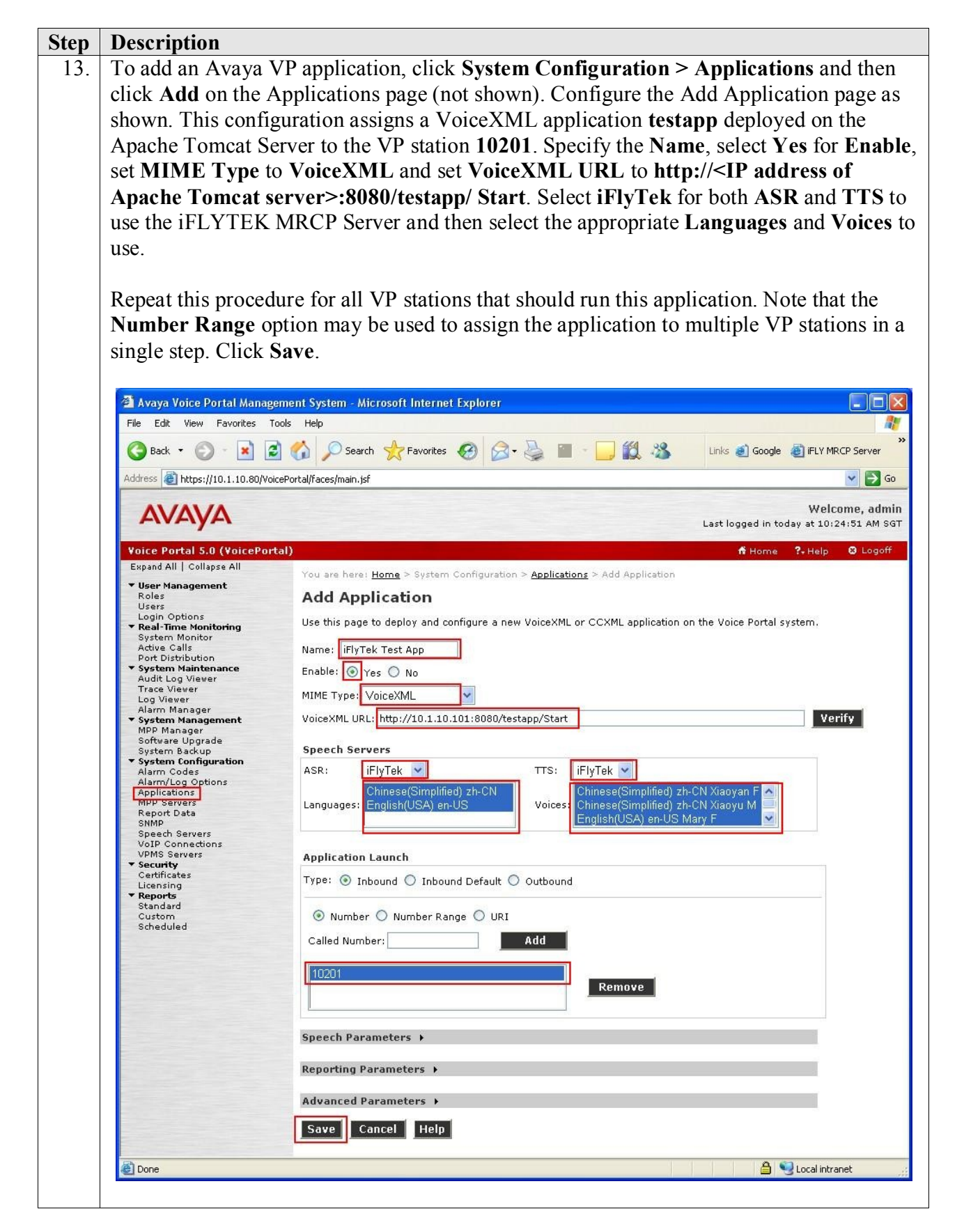

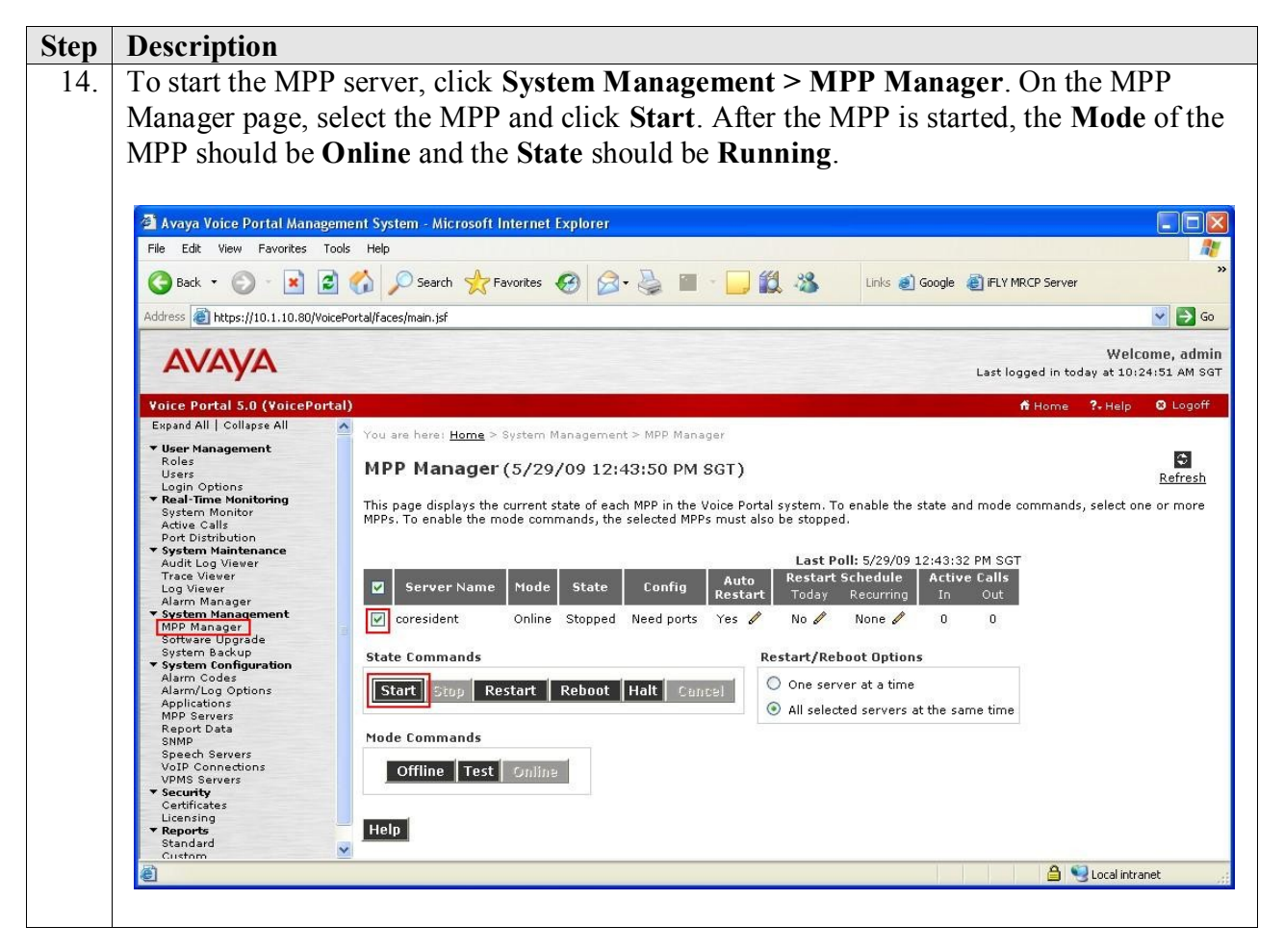

# **6. Configure iFLYTEK MRCP Server**

The iFLYTEK MRCP Server requires the iFLYTEK InterPhonic and iFLYTEK InterReco products to be installed on the same server so as to provide the required TTS and ASR functionality. For load balancing, the optional iFLYTEK MRCP Resource Management Server software is required. For this compliance testing, the load balancing feature was not tested.

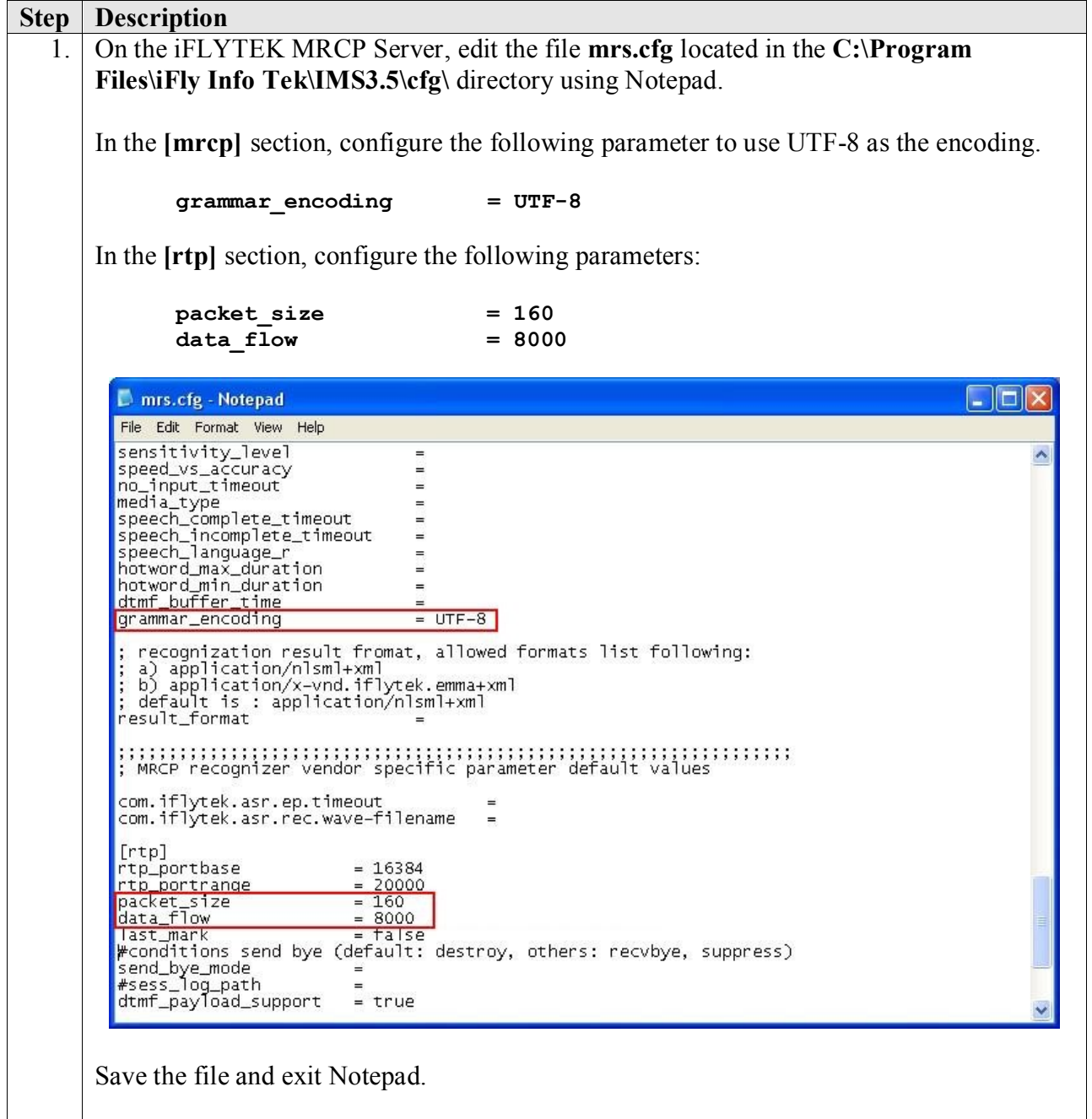

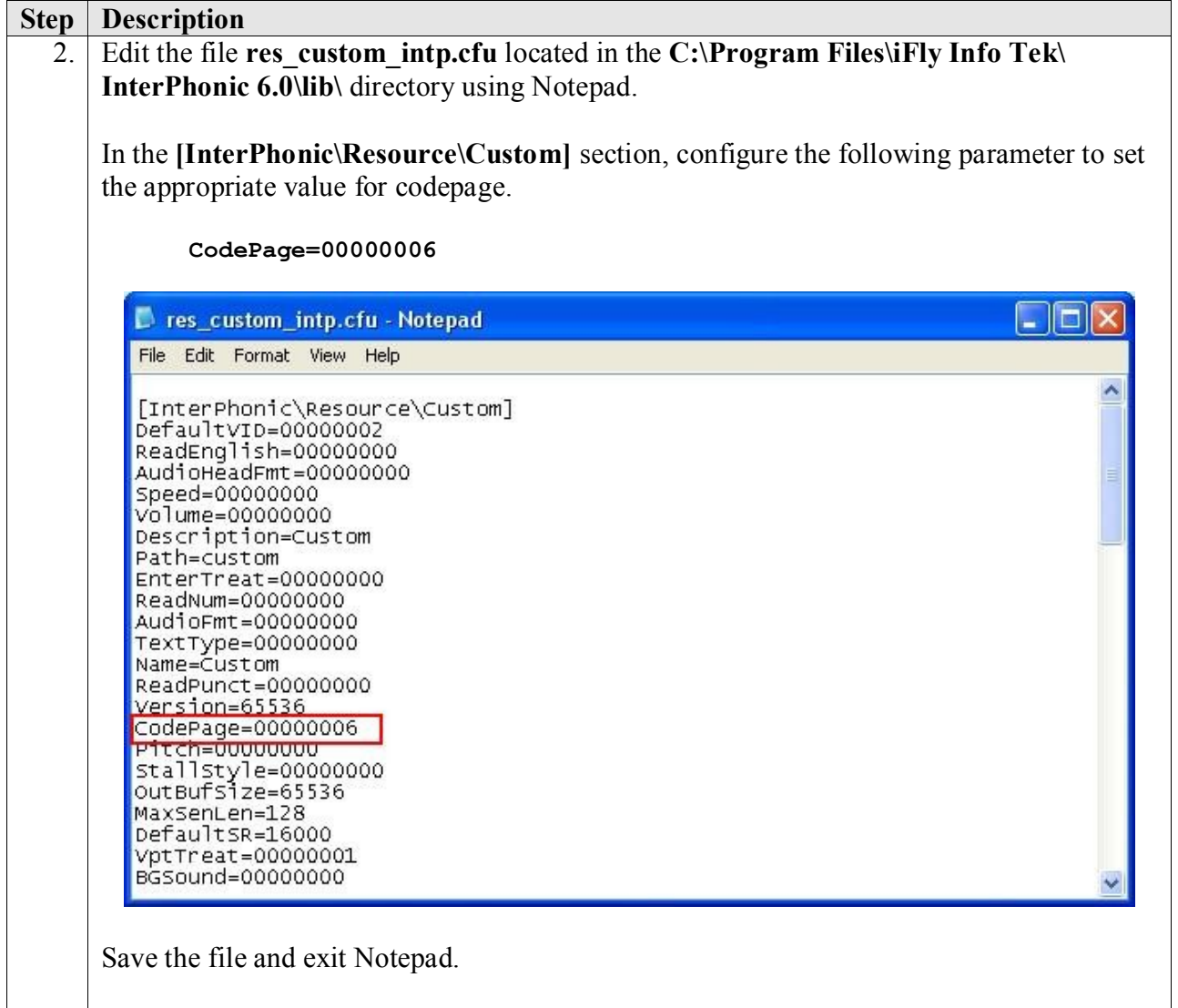

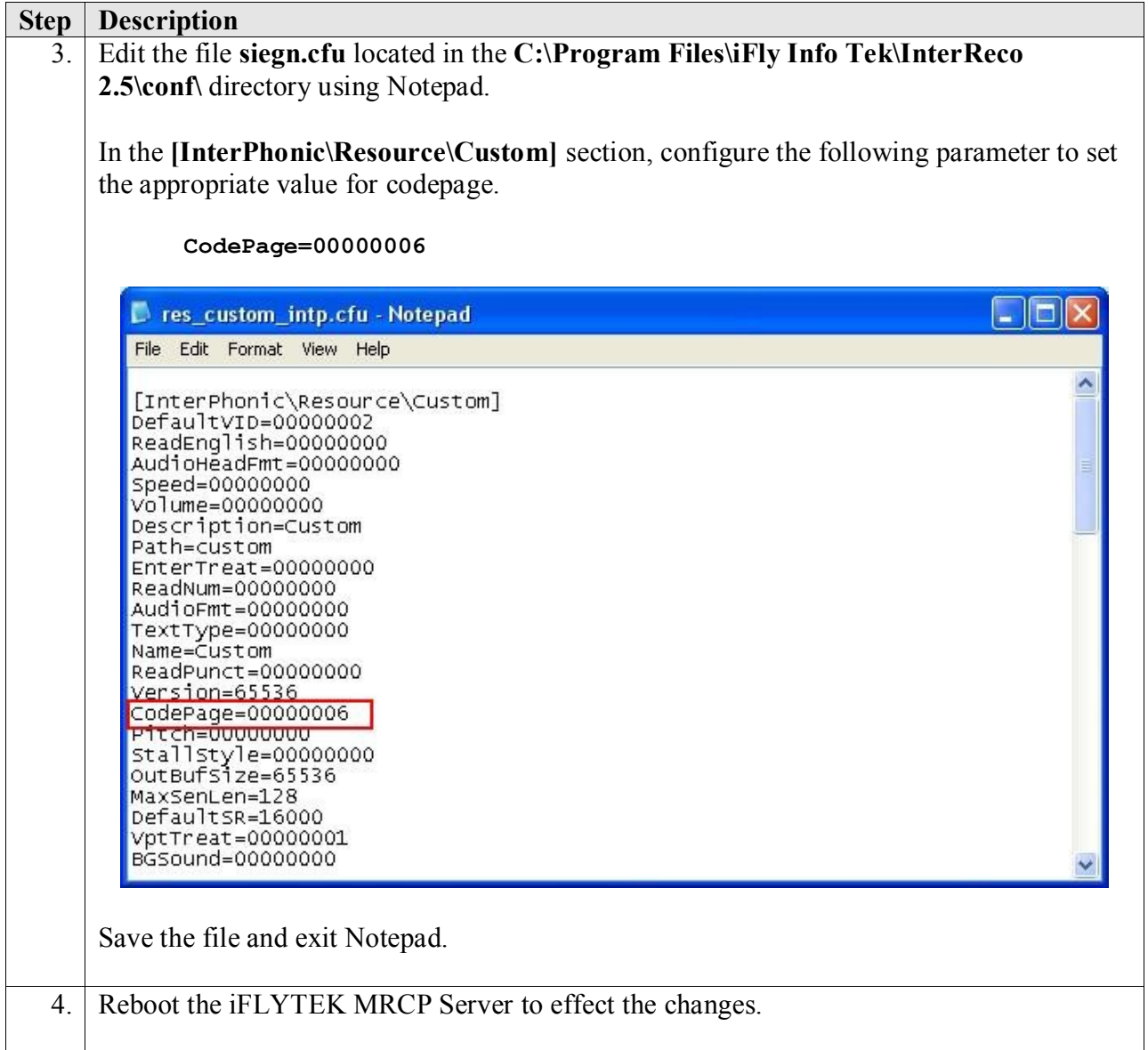

# **7. General Test Approach and Test Results**

The interoperability compliance test included feature and serviceability testing. The feature testing focused on placing calls to Avaya VP that ran VoiceXML applications that use the ASR and TTS engines in the iFLYTEK MRCP Server. The compliance test focused on placing calls to verify TTS and speech recognition.

The serviceability testing focused on verifying the ability of the iFLYTEK MRCP Server to recover from adverse conditions, such as power failures and disconnecting cables to the IP network.

All test cases passed. Avaya VP was successful in running applications that use the ASR and TTS engines of the iFLYTEK MRCP Server.

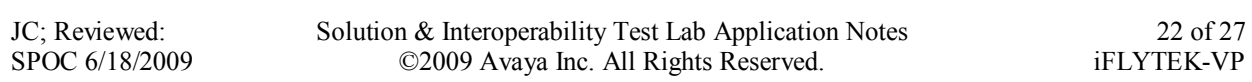

# **8. Verification Steps**

This section provides the verification steps that may be performed to verify that Avaya Voice Portal can run VoiceXML applications that use the iFLYTEK MRCP Server for ASR for TTS functionalities.

### **8.1. Verify Avaya Voice Portal**

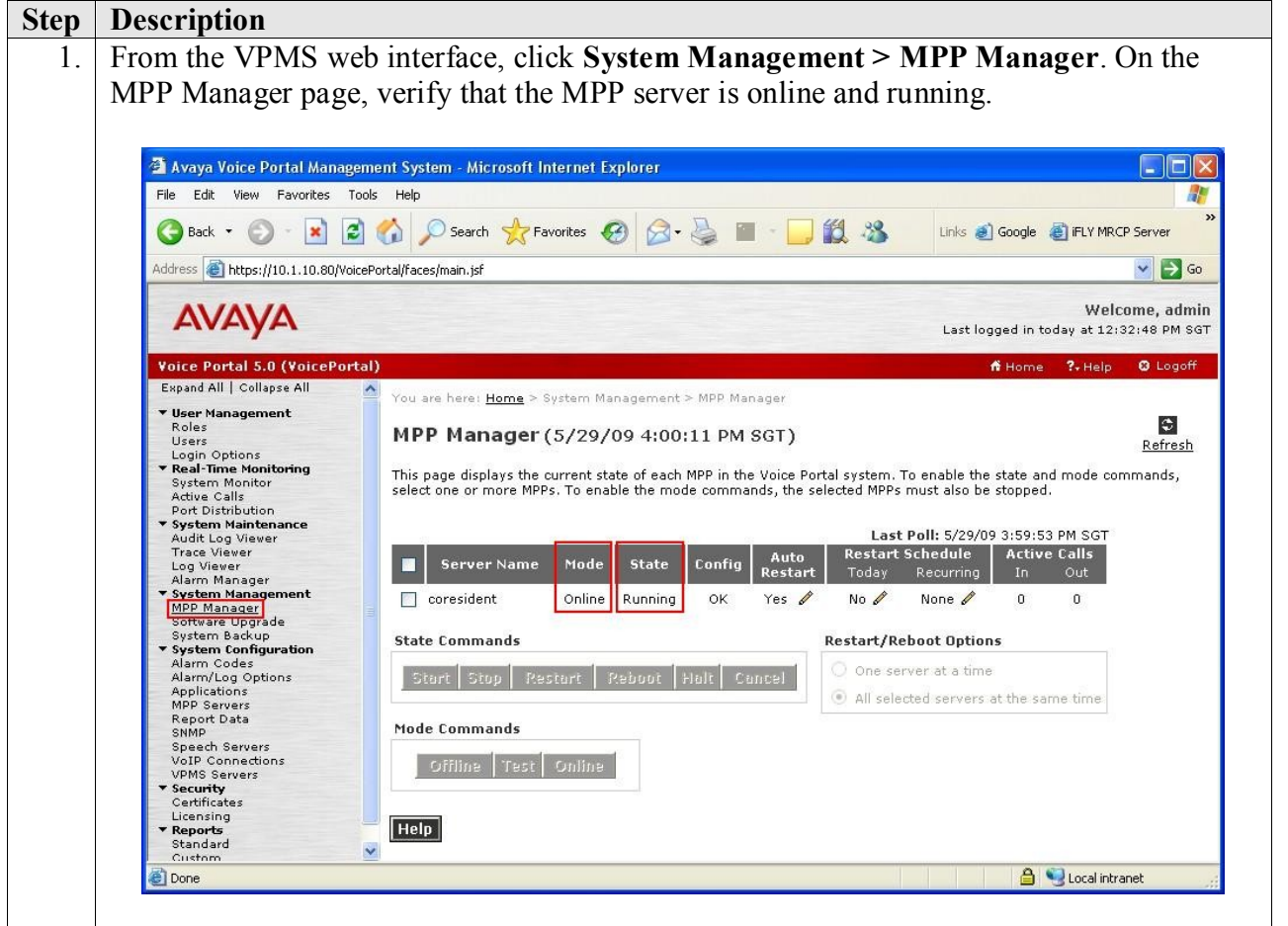

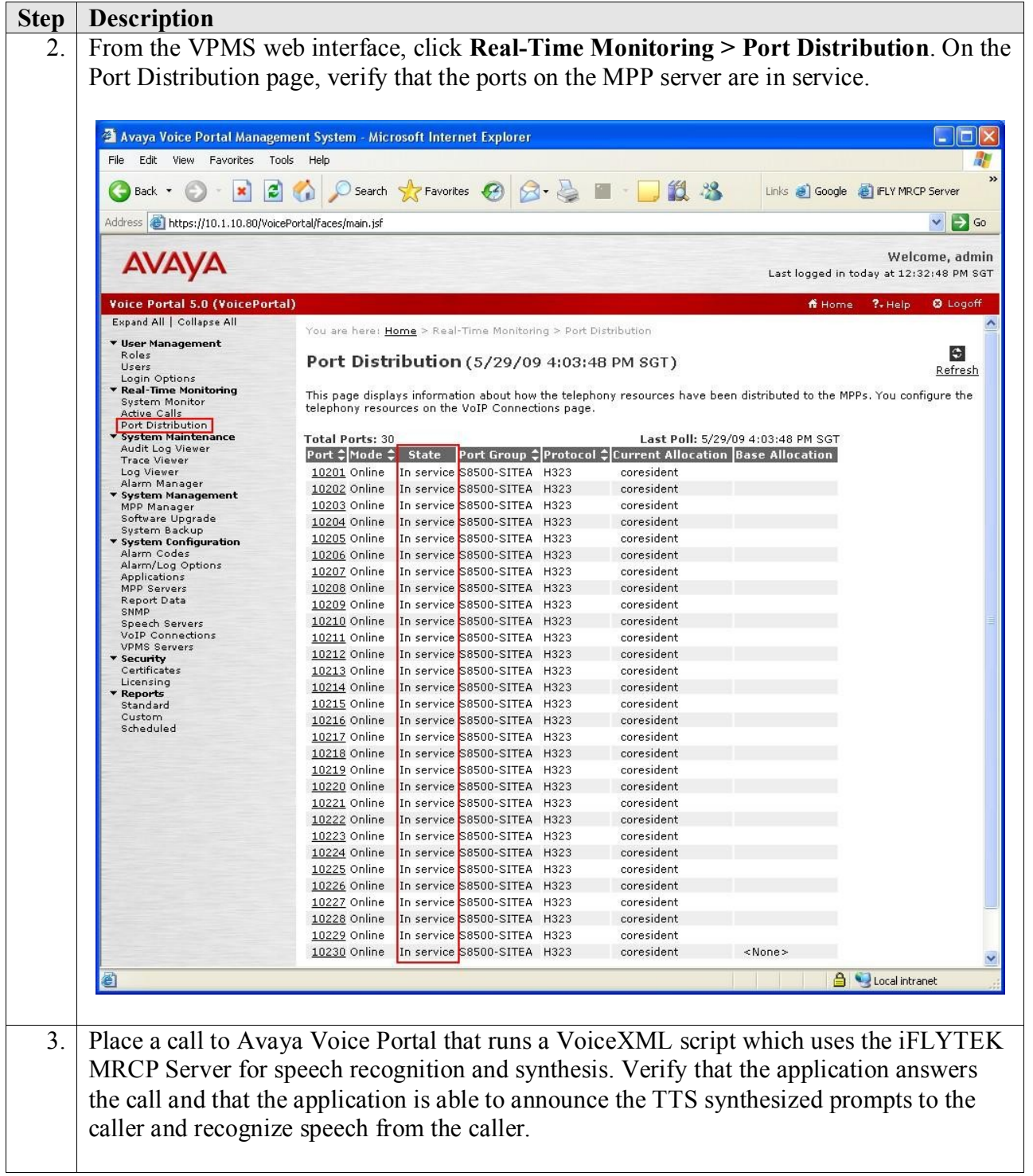

#### **8.2. Verify iFLYTEK MRCP Server**

From a web browser, browse to **http://<ip\_addr>:5080/mrs\_self\_frame.html**, where <ip**addr>** is the IP address of the iFLYTEK MRCP Server. Verify that the **Status** of the iFLYTEK MRCP Server shows **running**.

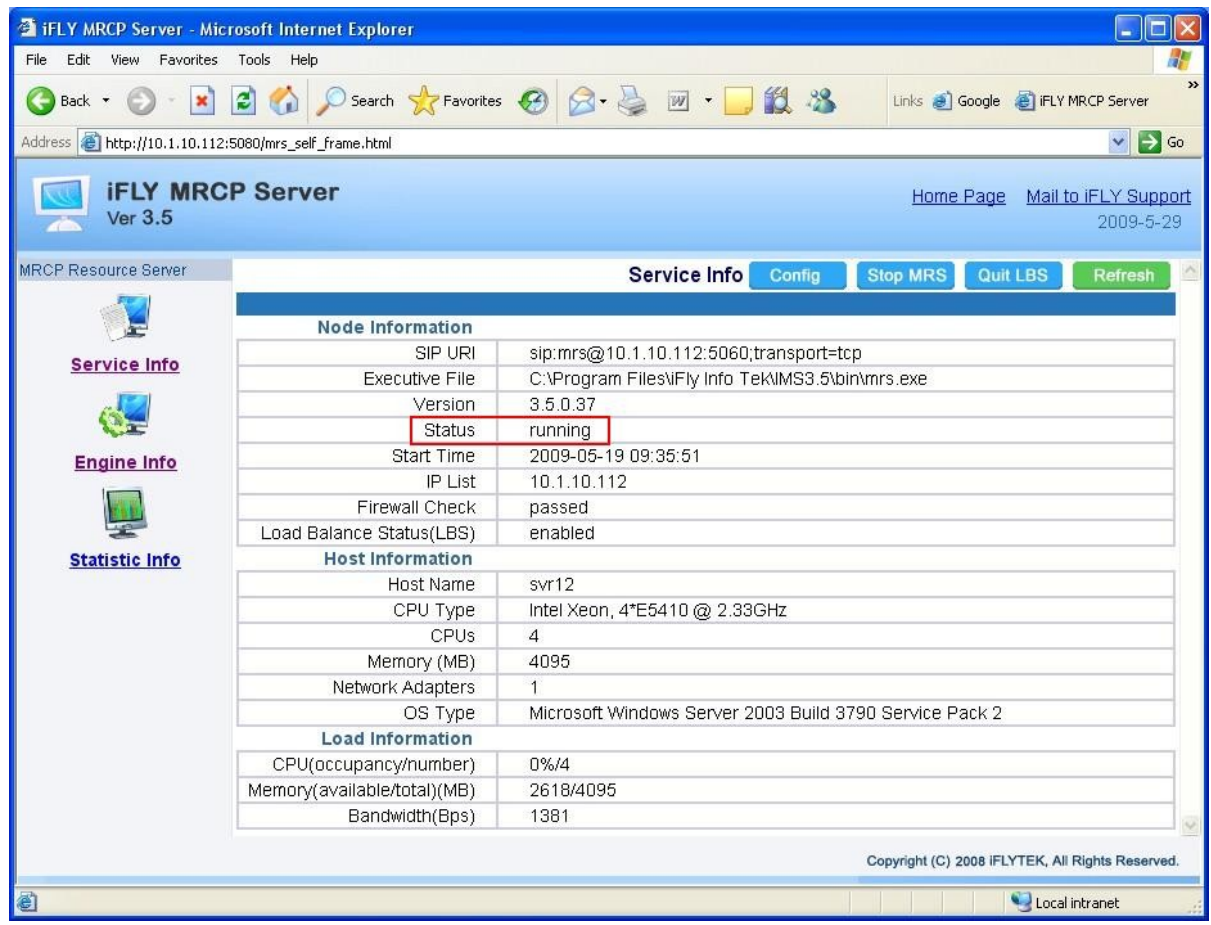

# **9. Conclusion**

These Application Notes describe the steps required to configure Anhui USTC iFLYTEK InterPhonic and InterReco with Avaya Voice Portal using iFLYTEK MRCP Server. All feature and serviceability test cases were completed successfully.

### **10. Additional References**

The following documents are available at [http://support.avaya.com.](http://support.avaya.com/)

[1] *Administering Voice Portal*, Release 5.0, March 2009

[2] *Administrator Guide for Avaya Communication Manager*, Release 5.0, Issue 4.0, January 2008, Document Number 03-300509.

The following documents are available from iFLYTEK:

[3] *iFLYTEK MRCP Server 3.5 User Guide*.

#### **©2009 Avaya Inc. All Rights Reserved.**

Avaya and the Avaya Logo are trademarks of Avaya Inc. All trademarks identified by ® and ™ are registered trademarks or trademarks, respectively, of Avaya Inc. All other trademarks are the property of their respective owners. The information provided in these Application Notes is subject to change without notice. The configurations, technical data, and recommendations provided in these Application Notes are believed to be accurate and dependable, but are presented without express or implied warranty. Users are responsible for their application of any products specified in these Application Notes.

Please e-mail any questions or comments pertaining to these Application Notes along with the full title name and filename, located in the lower right corner, directly to the Avaya DevConnect Program at [devconnect@avaya.com.](mailto:devconnect@avaya.com)